### **TRANZACȚIONARE BRD ANYMA** - FX

# **B.4.1**

### **CUM TRANZACȚIONEZ FX FORWARD?**

- 1. Accesează pagina ANYMA FX FOWARD.
- 2. Selectează perechea valutară, sensul tranzacției (Vinde/Cumpară) și o scadență.
- 3. Poți adăuga o pereche valutară folosind opțiunea "**Adaugă pereche valutară**" sau "**+**".

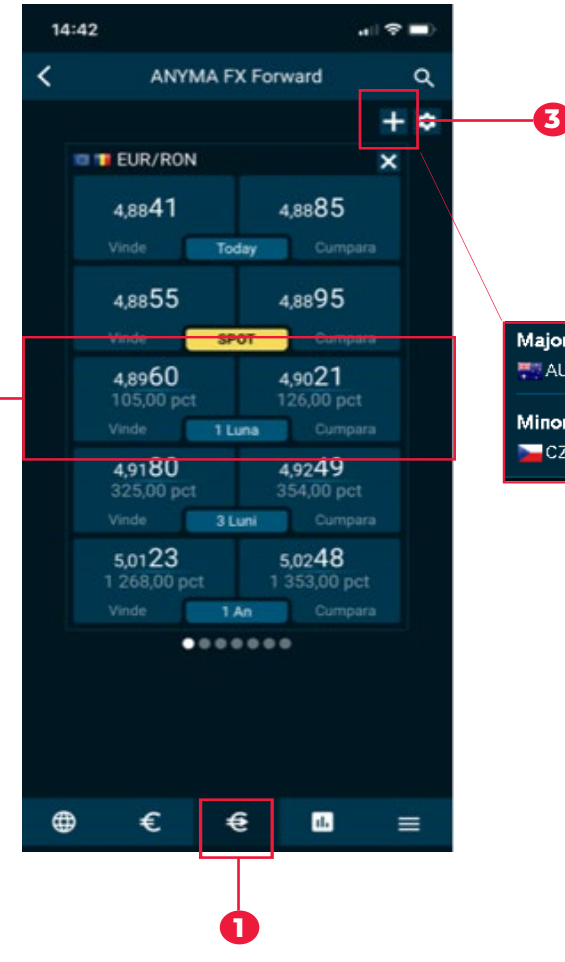

**2**

Majore **WAND LICAD + CHF CLEUR N¥GBP OUPY MEUSD** Minore CZK - DKK - HUF - NOK PLN - SEK

### **TRANZACȚIONARE BRD ANYMA** - FX

## **B.4.2**

- **4.** Verifică corectitudinea datelor precompletate de sistem și modifică conform intențiilor tale
- **5.** Alege compania relevanta din campul "Portofoliu"
- **6.** Pentru tranzactiile fara livrare activeaza butonul **NDF** si alege detalii de decontare
- **7.** Completeaza suma pe care doresti sa o tranzactionezi
- **8.** Consulta documentul KID si selecteaza casuta corespunzatoare
- **9.** Ai 5 secunde sa accepti sau sa respingi cotatia. Dupa acest interval cotatia nu mai este valida

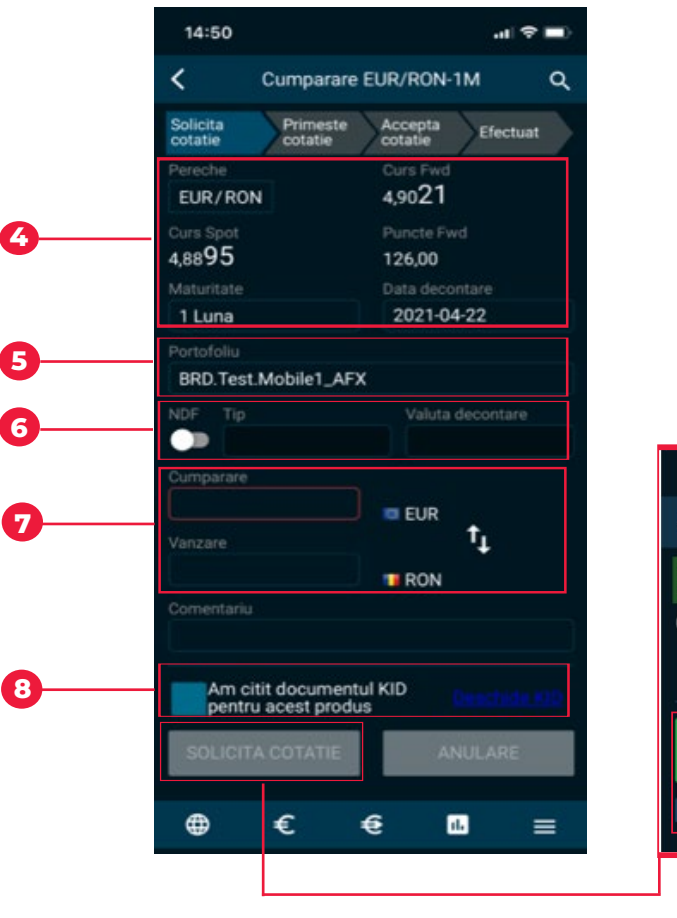

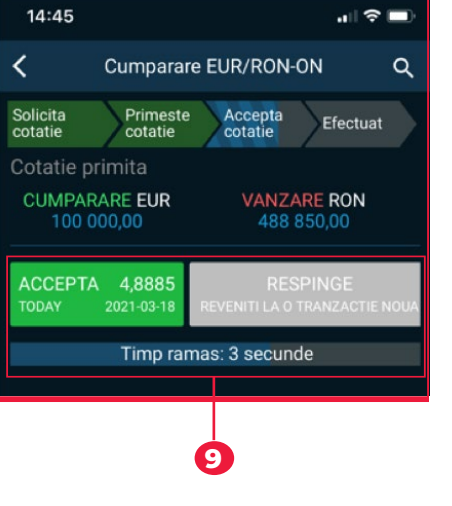